# 目录

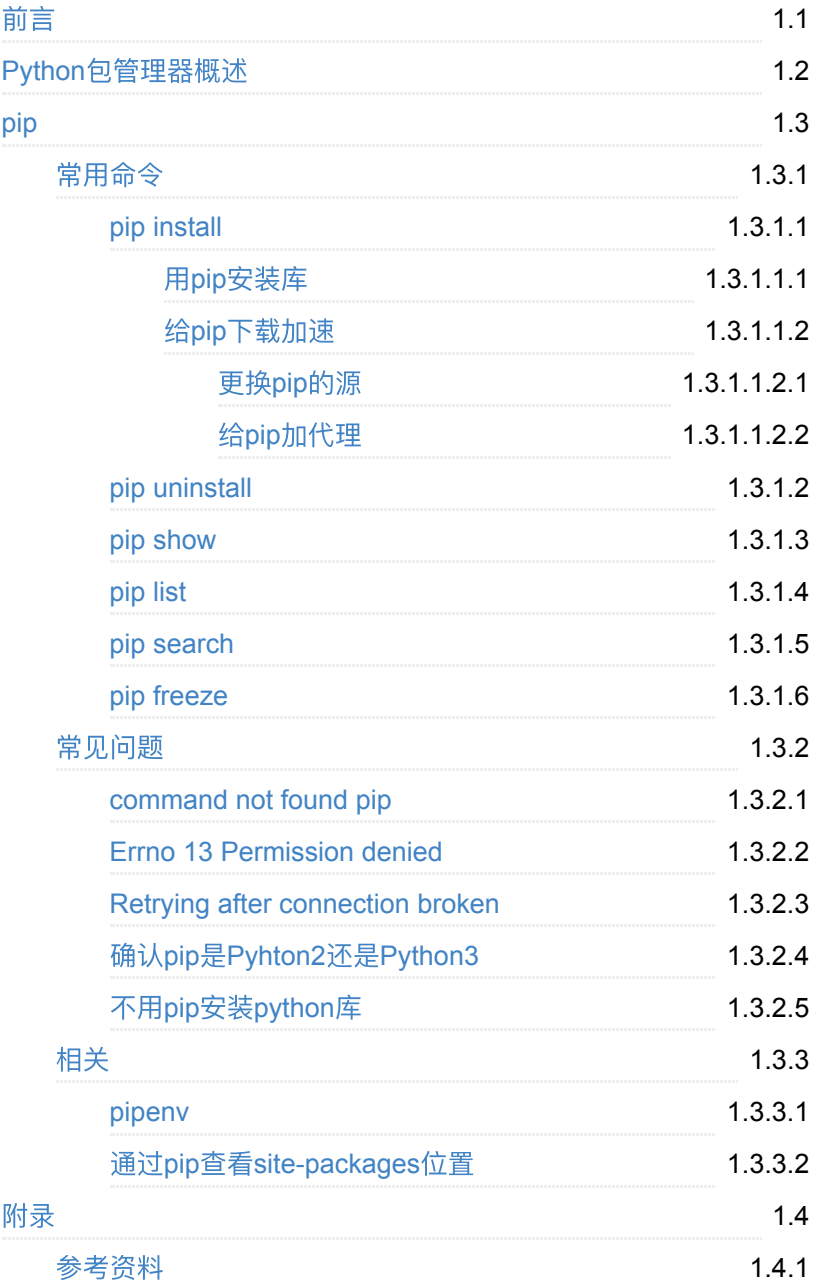

# <span id="page-1-0"></span>管理好**Python**的库:包管理器

- 最新版本: v1.0
- 更新时间: 20210425

## 简介

介绍如何⽤包管理器尤其是pip去管理好Python的库。先进⾏基本的概 述, 包括常见的Python包管理器有easy\_install、setuptools、pip;然后详 细阐述pip: 包括常用的命令, 比如pip install、pip uninstall、pip show、 pip list、pip search、pip freeze。其中包括pip install的各种语法和各种举 例说明;以及如何给pip下载加速,包括更换源和加代理的方法和具体操 作步骤;总结了pip常见的一些问题, 包括command not found pip、 Could not install packages due to an EnvironmentError Errno 13 Permission denied、Retrying after connection broken by NewConnectionError、使⽤pip时要注意是python2还是python3、以及部 分可以情况下不用pip管理python的库;然后整理了pip相关的一些内容, 包括虚拟环境⼯具pipenv、通过pip查看site-packages位置等;最后给出 参考资料。

### 源码**+**浏览**+**下载

本书的各种源码、在线浏览地址、多种格式文件下载如下:

### **Gitbook**源码

• [crifan/python\\_summary\\_package\\_manager:](https://github.com/crifan/python_summary_package_manager) 管理好Python的库: 包 管理器

### 如何使用此Gitbook源码去生成发布为电子书

详见: [crifan/gitbook\\_template: demo how to use crifan gitbook template](https://github.com/crifan/gitbook_template) and demo

### 在线浏览

- 管理好Python的库:包管理器 [book.crifan.com](http://book.crifan.com/books/python_summary_package_manager/website)
- 管理好Python[的库:包管理器](https://crifan.github.io/python_summary_package_manager/website) crifan.github.io

### 离线下载阅读

管理好Python[的库:包管理器](http://book.crifan.com/books/python_summary_package_manager/pdf/python_summary_package_manager.pdf) PDF

- 管理好Python[的库:包管理器](http://book.crifan.com/books/python_summary_package_manager/epub/python_summary_package_manager.epub) ePub
- 管理好Python[的库:包管理器](http://book.crifan.com/books/python_summary_package_manager/mobi/python_summary_package_manager.mobi) Mobi

### 版权说明

此电子书教程的全部内容,如无特别说明,均为本人原创和整理。其中部 分内容参考自网络,均已备注了出处。如有发现侵犯您版权,请通过邮箱 联系我 admin 艾特 crifan.com, 我会尽快删除。谢谢合作。

### 鸣谢

感谢我的老婆陈雪的包容理解和悉心照料, 才使得我 crifan 有更多精 力去专注技术专研和整理归纳出这些电子书和技术教程,特此鸣谢。

### 更多其他电子书

本人 crifan 还写了其他 100+ 本电子书教程, 感兴趣可移步至:

[crifan/crifan\\_ebook\\_readme: Crifan](https://github.com/crifan/crifan_ebook_readme)的电子书的使用说明

## <span id="page-3-0"></span>**Python**包管理器概述

Python开发期间, 经常涉及到需要安装各种Python库, 用于实现不同的功 能。

Python中⽤包管理器来管理Python库。

⽬前现存有很多种Python的包管理器:

- Python包管理器
	- easy\_install
		- easy\_install 基于旧的包格式: egg
		- 现在很少用了
			- 只有当你只有 egg 的格式时, 才需要用
			- 到 easy install
	- setuptools
		- setuptools 包含了(内部用到了) easy\_install
		- 现在用的很少
	- **pip**
		- 历史
			- 2008年发布
		- 内部实现
			- 基于新的包的格式: wheel
		- pip 往往是Python自带就有的, 无需额外安装。且功能强 大,很好用。
		- pip 是目前Python中最常见的包管理器

# <span id="page-4-0"></span>**pip**

pip 是Python中最常用的**包管理器**。

## <span id="page-5-0"></span>**pip**常⽤命令

pip常用的命令有:

- pip install
- pip uninstall
- pip search
- pip show
- pip list
- pip freeze

后续会详细介绍。

## 典型的**pip**使⽤逻辑

对于使用pip管理Python库的典型逻辑是:

⽤ virtualevn 或 pipenv 等创建某Python项⽬的Python虚拟环境后

进入虚拟环境,然后

• 去用 pip install xxx 安装需要用到的库

Python项⽬开发期间:

- 如果不需要某库, 用 pip uninstall xxx 去删除掉
- 如果不知道某个库的包名是什么,但知道库的名字,可以用 pip search xxx 去找找源中是否有该库,以及具体包名是啥
- 想要知道具体某个已安装的库的详情(比如版本, 具体安装位置 等), 可以用 pip show xxx 去查看
- 查看当前都安装了哪些库, 用 pip list

项目开发完毕后, 冻结 环境, 即保存好当前Python环境, 用:

pip freeze > requirements.txt

即生成了 requirements.txt , 记录了当前安装了哪些Python库, 及其 版本信息。

如果别人(比如你的同事接手你的项目)想要重新恢复你的Python项目的 环境,则去:

(用和你一样的 virtualenv 或 pipenv ) 创建对应的虚拟环境后, 进 入虚拟环境,再去:

pip install -r requirements.txt

安装全部的库,即恢复出了相同的Python环境。

即可,接着愉快的继续(协作)开发项⽬了。

# **pip**语法

pip 的语法,可以通过help查看到:

pip --help

贴出来供参考:

```
© limao@xxx \Box \sim \Box pip --help
Usage:
  pip <command> [options]
Commands:
 install Install Install packages.
 download Download packages.
 uninstall Uninstall packages.
 freeze Output installed packages in
  list List installed packages.
 show Show information about instal
  check Verify installed packages hav
 config Manage local and global confident
 search Search PyPI for packages.
 cache Inspect and manage pip's where
 wheel Build wheels from your require
 hash Compute hashes of package arc
 completion A helper command used for com
 debug debug Show information useful for debug
 help Show help for commands.
General Options:
 -h, --help Show help.
 --isolated Run pip in an isolated mode,
 -v, --verbose Give more output. Option is a
 -V, --version Show version and exit.
  -q, --quiet Give less output. Option is a
                        ERROR, and CRITICAL logging
 --log <path> Path to a verbose appending i
  --no-input Disable prompting for input.
  --proxy <proxy> Specify a proxy in the form 
 -- retries <retries> Maximum number of retries eac
 --timeout <sec> Set the socket timeout (defau
 --exists-action <action> Default action when a path all
 --trusted-host <hostname> Mark this host or host:port p
 --cert <path> Path to alternate CA bundle.
  --client-cert <path> Path to SSL client certificat
                         PEM format.
 --cache-dir <dir>
Store the cache data in <dir>
Store the cache data in <dir>
  --no-cache-dir Disable the cache.
  --disable-pip-version-check
                         Don't periodically check PyPI
                        download. Implied with --no-:
 --no-color Suppress colored output.
  --no-python-version-warning
                         Silence deprecation warnings 
 -use-feature <feature> Enable new functionality, that
  --use-deprecated <feature> Enable deprecated functionali
```
# <span id="page-9-0"></span>**pip install**

可以⽤ pip install 安装Python的库。

# 语法介绍

可通过

pip install --help

或:

pip help install

查看细节。

贴出来供参考:

```
pip install
```

```
© limao@xxx \Box \sim \Box pip install --help
Usage:
  pip install [options] <requirement specifier> [package-in
  pip install [options] -r <requirements file> [package-ind
   pip install [options] [-e] <vcs project url> ...
   pip install [options] [-e] <local project path> ...
   pip install [options] <archive url/path> ...
Description:
   Install packages from:
   - PyPI (and other indexes) using requirement specifiers.
   - VCS project urls.
   - Local project directories.
   - Local or remote source archives.
  pip also supports installing from "requirements files", y
  an easy way to specify a whole environment to be installe
Install Options:
  -r, --requirement <file> Install from the given requir
   -c, --constraint <file> Constrain versions using the 
  --no-deps Don't install package depende
  --pre Include pre-release and devel
  -e, --editable <path/url> Install a project in editable
                                    or a VCS url.
   -t, --target <dir> Install packages into <dir>. 
                                   Use --upgrade to replace exis
  --platform <platform> Only use wheels compatible w:
                                   this option multiple times to
  --python-version <python_version>
                                   The Python interpreter versio
                                   Defaults to a version derived
                                    up to three dot-separated int
                                   minor version can also be giv
   --implementation <implementation>
                                    Only use wheels compatible wi
                                    or 'ip'. If not specified, th
                                    force implementation-agnostic
  --abi <abi> Only use wheels compatible wi
                                    current interpreter abi tag i
                                   supported by the target inter
                                   --platform, and --python-vers
  --user Install to the Python user in
                                    %APPDATA%\Python on Windows. 
                                    details.)
  --root <dir>
stall everything relative to the state of the state of the state of the state of the state of the state of the state of the state of the state of the state of the state of the state of the state of the state o
  --prefix <dir>
Solution prefix where library installation prefix where library
  --src <dir>
2011<br/>
2011<br/>
2011<br/>ectory to check out editable to the check of the contract of<br/>
2011<br/>
2011<br/>
2011<br/>
2011<br/>
2011<br/>
2011<br/>
2011<br/>
2011<br/>
2011<br/>
2011<br/>
2011<br/>
2011<
```

```
 path>/src". The default for g
  -U, --upgrade Upgrade all specified package
                            depends on the upgrade-strate
  --upgrade-strategy <upgrade_strategy>
                            Determines how dependency upg
                            dependencies are upgraded reg
                             requirements of the upgraded 
                            satisfy the requirements of i
  --force-reinstall Reinstall all packages even i
 -I, --ignore-installed Ignore the installed packages
                            package is of a different ver
 --ignore-requires-python Ignore the Requires-Python in
  --no-build-isolation Disable isolation when buildi
                            PEP 518 must be already insta
  --use-pep517 Use PEP 517 for building sour
 --install-option <options> Extra arguments to be supplie
                             install-scripts=/usr/local/bi
                             options to setup.py install. 
                             absolute path.
 --global-option <options> Extra global options to be su
  --compile Compile Python source files t
  --no-compile Do not compile Python source 
 --no-warn-script-location  Do not warn when installing :
 --no-warn-conflicts Do not warn about broken depe
  --no-binary <format_control>
                            Do not use binary packages. (
                             value. Accepts either ":all:"
                            the colons), or one or more ppackages are tricky to compi
  --only-binary <format_control>
                            Do not use source packages. (
                             value. Accepts either ":all:"
                            or more package names with co
                            to install when this option :
  --prefer-binary Prefer older binary packages
 --require-hashes Require a hash to check each
                            implied when any package in i --progress-bar <progress_bar>
                            Specify type of progress to b
  --no-clean Don't clean up build director
Package Index Options:
 -i, -index-url \langleurl\rangle Base URL of the Python Packag
                            repository compliant with PEF
                             the same format.
 --extra-index-url <url> Extra URLs of package indexes
                             as --index-url.
 --no-index Ignore package index (only loss
 -f, --find-links <url> If a URL or path to an html i
                            wheel (.whl) files. If a loca
                            in the directory listing. Lin
```

```
General Options:
 -h, --help Show help.
 --isolated Run pip in an isolated mode,
 -v, --verbose Give more output. Option is a
 -V, --version Show version and exit.
 -q, --quiet Give less output. Option is a
                             ERROR, and CRITICAL logging
 --log <path> Path to a verbose appending i
  --no-input Disable prompting for input.
 --proxy <proxy> Specify a proxy in the form
 -- retries < retries> Maximum number of retries eac
  --timeout <sec> Set the socket timeout (defau
 --exists-action <action> Default action when a path all
 --trusted-host <hostname> Mark this host or host:port p
 --cert <path> Path to alternate CA bundle.
  --client-cert <path> Path to SSL client certificat
                              PEM format.
 --cache-dir <dir>
Store the cache data in <dir>
store the cache data in <dir>
store the cache data in <dir>
store the cache data in <dir>
store the cache data in <dir>
store the cache data in <dir>
store the cache data in 
  --no-cache-dir Disable the cache.
  --disable-pip-version-check
                              Don't periodically check PyPI
                             download. Implied with --no-:
 --no-color Suppress colored output.
  --no-python-version-warning
                              Silence deprecation warnings 
 -use-feature <feature> Enable new functionality, that
  --use-deprecated <feature> Enable deprecated functionali
```
## <span id="page-13-0"></span>⽤**pip**安装库

#### 安装

普通安装

pip install xxx

■ 把pip作为python的模块去安装

/your/specific/python -m pip install xxx

安装特定版本

pip install 'xxx==version\_number'

安装 A 时,同时安装A所依赖的库: B

pip install A[B]

- 升级
	- 升级已安装的库

pip install --upgrade xxx

等价于

pip install -U xxx

## 安装来源和方式

- 从文件安装
	- o whl文件
		- 在线 文件

pip install https://storage.googleapis.com/tens

■ 本地 文件

pip install /Users/crifan/dev/dev\_tool/tensorflo

- 从源安装
	- 源码包
		- 语法

```
pip install PackageName --no-index --find-links
```
举例

```
pip install -U SQLAlchemy --no-index --find-lin
```
### **pip install** 举例

- pipenv
	- 安装pinenv

pip3 install pipenv --user

⽤pip升级pipenv

pip install --user --upgrade pipenv

安装Django的sendfile插件

pip3 install django-sendfile

安装Django的CORS插件

pip3 install django-cors-headers

安装查看⽂件类型的MIME

pip install mime

• 安装Amazon的boto3

pip install boto3

• 安装Web自动化工具 selenium

pip install -U selenium

• 安装虚拟环境工具 virtualenv

pip install virtualenv

升级virtualenv

pip install --upgrade virtualenv

安装MongoDB数据库的Python的driver

pip install pymongo

升级MongoDB

pip install --upgrade pymongo

• 安装数据库ORM: sqlalchemy

pip install -U sqlalchemy

安装指定版本

pip install 'sqlalchemy==1.1.0b3'

• 安装爬虫工具scrapy

pip install scrapy

## 通过**python**的模块⽅式调⽤**pip**去安装

• 通过python的模块方式调用pip去安装pylint

/usr/local/bin/python3 -m pip install -U pylint --user

类似的写法

python -m pip install -U pylint

### 安装之前加额外参数

• 在重新安装pycurl之前, 加上额外的参数

```
pip uninstall pycurl
export PYCURL_SSL_LIBRARY=openssl
export LDFLAGS=-L/usr/local/opt/openssl/lib;export CPPF
```
### 安装库**A**同时安装依赖库**B**

- 安装gunicorn同时安装所依赖的其他库
	- eventlet

pip install gunicorn[eventlet]

gevent

pip install gunicorn[gevent]

tornado

pip install gunicorn[tornado]

gthread

pip install gunicorn[gthread]

### 给出部分库的详细安装日志

• 安装Python项目部署工具supervisor

```
pip install supervisor
```
如果遇到权限问题,则加上 --user

pip install supervisor --user

■ 详细日志

```
→ robotDemo pip install supervisor --user
Collecting supervisor
Collecting meld3>=0.6.5 (from supervisor)
 Using cached https://files.pythonhosted.org/pa
pipenv 11.10.0 requires certifi, which is not im
pipenv 11.10.0 requires requests[security], whi
pipenv 11.10.0 requires virtualenv, which is no
matplotlib 1.3.1 requires nose, which is not in
matplotlib 1.3.1 requires tornado, which is not 
Installing collected packages: meld3, superviso
 The scripts echo_supervisord_conf, pidproxy,
   Consider adding this directory to PATH or, if
Successfully installed meld3-1.0.2 supervisor-3
```
• 安装Excel处理工具 openpyxl

pip install openpyxl

。 详细日志

```
→ 英语资源 pip install openpyxl
Collecting openpyxl
  Downloading openpyxl-2.5.1.tar.gz (169kB)
     100% |████████████████████████████████| 174kB 1
Collecting jdcal (from openpyxl)
   Downloading jdcal-1.3.tar.gz
Collecting et_xmlfile (from openpyxl)
   Downloading et_xmlfile-1.0.1.tar.gz
Building wheels for collected packages: openpyxl, j
  Running setup.py bdist_wheel for openpyxl … done
  Stored in directory: /Users/crifan/Library/Caches
  Running setup.py bdist_wheel for jdcal … done
  Stored in directory: /Users/crifan/Library/Caches
  Running setup.py bdist_wheel for et-xmlfile … don
  Stored in directory: /Users/crifan/Library/Caches
Successfully built openpyxl jdcal et-xmlfile
Installing collected packages: jdcal, et-xmlfile, o
Successfully installed et-xmlfile-1.0.1 jdcal-1.3 o
```
## <span id="page-18-0"></span>给**pip**下载加速

用 pip 去安装库时,往往速度很慢,甚至连不上

因为通过pip去安装库,需要先去下载库的安装包,而安装包的来源,默 认的是:

#### [https://pypi.org](https://pypi.org/)

其服务器在国外,国内连接的速度往往很慢,导致:

#### **pip**安装库的速度很慢

解决办法:

- ⽅式1:更换**pip**的源
	- 为某个国内的pypi.org的镜像服务器
		- 国内用户访问速度更快
- 方式2: 给网络加代理
	- 。 通过代理访问 pypi.org, 实现下载加速的效果

## <span id="page-19-0"></span>更换**pip**的源

## 思路

- 新建(全局的、系统的) pip 的配置文件 Windows : %HOMEPATH%\pip\pip.ini
	- 举例
		- C:\Users\Administrator\pip\pip.ini
	- macOS : ~/.pip/pip.conf  $\circ$

举例

- /Users/crifanli/.pip/pip.conf
- 给配置⽂件加上国内的某个pip的源

### 步骤

(如果不存在的话)新建pip的配置文件

```
mkdir ~/.pip
vim ~/.pip/pip.conf
```
#### 去更新配置内容,格式是:

[global] index-url = pypi\_mirror\_url

```
[install]
trusted-host=pypi_mirror_url_host
```
#### 参数解释:

- pypi\_mirror\_url
	- **。常见可选的pip的源** 
		- 阿里云: <http://mirrors.aliyun.com/pypi/simple/>
		- 清华大学: <https://pypi.tuna.tsinghua.edu.cn/simple>
		- 豆瓣: <http://pypi.douban.com/simple>
- pypi\_mirror\_url\_host
	- 对应 host
		- mirrors.aliyun.com
		- pypi.tuna.tsinghua.edu.cn
		- pypi.douban.com

下面给出实例:

### 推荐:清华⼤学的**pip**的源

```
[global]
index-url = https://pypi.tuna.tsinghua.edu.cn/simple
[install]
trusted-host=pypi.tuna.tsinghua.edu.cn
```
实测: 速度暴快, > 1MB/s

### 推荐:阿⾥云的**pip**的源

```
[global]
index-url = http://mirrors.aliyun.com/pypi/simple
[install]
```

```
trusted-host=mirrors.aliyun.com
```
速度也不错,也很稳定。

### 可选:⾖瓣的**pip**的源

```
[global]
index-url = http://pypi.douban.com/simple
```

```
[install]
trusted-host=pypi.douban.com
```
### 待确认:淘宝**taobao**的源

后来看到淘宝的npm的镜像

[taobao Mirrors](https://npm.taobao.org/mirrors/)

其中也能找到python的源:

[Python Mirror](https://npm.taobao.org/mirrors/python/)

抽空试试是否可用

### 特殊:现已不推荐:**ustc**的源

之前推荐的

pip install

```
[global]
index-url = http://pypi.mirrors.ustc.edu.cn/simple
```

```
[install]
trusted-host=pypi.mirrors.ustc.edu.cn
```
#### 现已不推荐

原因:

- 其内部已跳转到tsinghua的源
	- 202104 后记:现已跳转到 BFSU(北京外国语⼤学)的镜像 了:mirrors.bfsu.edu.cn

# <span id="page-22-0"></span>给**pip**加代理

此处也可以通过给pip加代理的⽅式实现加速pip下载。

实现方式: 用 pip 安装时, 加上代理:

pip --proxy http://127.0.0.1:1087 install pandas

#### 其中:

代理地址: 127.0.0.1:1087 对应着此处本地的 ss 的 http代理 : 6 日91 余 100% 图 **D**  $\bullet$  HTTP 代理 设置 ■ HTTP 代理 开启 ■ 跟随全局模式 HTTP 代理 监听地址: 127.0.0.1 HTTP 代理 监听端口: 1087  $\blacksquare$ 

## <span id="page-23-0"></span>**pip uninstall**

卸载已安装的Python库

pip uninstall xxx

• 有时候, pip会提示你, 确认是否删除, 需要输入 y 才能继续删除 如果不希望被提示,直接删除,可以加上 y

pip uninstall -y xxx

想要卸载某个特定版本,可以指定版本号

pip uninstall xxx==verion\_number

### **pip uninstall** 举例

卸载(已安装,但有问题的)pycurl

pip uninstall pycurl

◎ 不询问(是否删除)而直接删除

pip uninstall -y pycurl

• 卸载uiautomator2

pip uninstall uiautomator2

卸载facebook-wda

pip uninstall facebook-wda

卸载 1.7.0rc1 版本的 tensorflow

pip uninstall tensorflow==1.7.0rc1

• 卸载pyinstaller

pip uninstall pyinstaller

• 卸载pipenv

pip3 uninstall pipenv

• 卸载pip自己

python -m pip uninstall pip

卸载mime

pip uninstall mime

• 卸载selenium

pip uninstall selenium

### 给出部分库的详细卸载日志

卸载virtualenv

pip uninstall virtualenv

完整log举例

```
 ➜ virtualenv pip uninstall virtualenv
 Uninstalling virtualenv-15.1.0:
 /usr/local/bin/virtualenv
 /usr/local/lib/python2.7/site-packages/virtualenv
 /usr/local/lib/python2.7/site-packages/virtualenv
 /usr/local/lib/python2.7/site-packages/virtualenv
 /usr/local/lib/python2.7/site-packages/virtualenv
 /usr/local/lib/python2.7/site-packages/virtualenv
 /usr/local/lib/python2.7/site-packages/virtualenv
 /usr/local/lib/python2.7/site-packages/virtualenv
 /usr/local/lib/python2.7/site-packages/virtualenv
 /usr/local/lib/python2.7/site-packages/virtualenv
 /usr/local/lib/python2.7/site-packages/virtualenv
 /usr/local/lib/python2.7/site-packages/virtualenv
 /usr/local/lib/python2.7/site-packages/virtualenv
 /usr/local/lib/python2.7/site-packages/virtualenv
 /usr/local/lib/python2.7/site-packages/virtualenv
 /usr/local/lib/python2.7/site-packages/virtualenv
 /usr/local/lib/python2.7/site-packages/virtualenv
 Proceed (y/n)? y
 Successfully uninstalled virtualenv-15.1.0
```
- 期间需要输入 y 才可继续卸载
	- 想要实现,不需要输入 y 就可以直接自动卸载,可以 加上 -y 参数

pip uninstall -y virtualenv

pip install

卸载supervisor

pip2 uninstall supervisor

。 详细日志

 [root@xxx-general-01 robotDemo]# pip2 uninstall s Uninstalling supervisor-3.3.4: Would remove: /usr/bin/echo\_supervisord\_conf /usr/bin/pidproxy /usr/bin/supervisorctl /usr/bin/supervisord /usr/lib/python2.7/site-packages/supervisor-3 /usr/lib/python2.7/site-packages/supervisor-3 /usr/lib/python2.7/site-packages/supervisor/c /usr/lib/python2.7/site-packages/supervisor/c /usr/lib/python2.7/site-packages/supervisor/d /usr/lib/python2.7/site-packages/supervisor/d /usr/lib/python2.7/site-packages/supervisor/e /usr/lib/python2.7/site-packages/supervisor/h /usr/lib/python2.7/site-packages/supervisor/h /usr/lib/python2.7/site-packages/supervisor/l /usr/lib/python2.7/site-packages/supervisor/m /usr/lib/python2.7/site-packages/supervisor/o /usr/lib/python2.7/site-packages/supervisor/p /usr/lib/python2.7/site-packages/supervisor/p /usr/lib/python2.7/site-packages/supervisor/p /usr/lib/python2.7/site-packages/supervisor/r /usr/lib/python2.7/site-packages/supervisor/s /usr/lib/python2.7/site-packages/supervisor/s /usr/lib/python2.7/site-packages/supervisor/s /usr/lib/python2.7/site-packages/supervisor/s /usr/lib/python2.7/site-packages/supervisor/s /usr/lib/python2.7/site-packages/supervisor/s /usr/lib/python2.7/site-packages/supervisor/s /usr/lib/python2.7/site-packages/supervisor/s /usr/lib/python2.7/site-packages/supervisor/s /usr/lib/python2.7/site-packages/supervisor/s /usr/lib/python2.7/site-packages/supervisor/t /usr/lib/python2.7/site-packages/supervisor/u /usr/lib/python2.7/site-packages/supervisor/u /usr/lib/python2.7/site-packages/supervisor/u /usr/lib/python2.7/site-packages/supervisor/u /usr/lib/python2.7/site-packages/supervisor/u /usr/lib/python2.7/site-packages/supervisor/u /usr/lib/python2.7/site-packages/supervisor/u /usr/lib/python2.7/site-packages/supervisor/u /usr/lib/python2.7/site-packages/supervisor/u /usr/lib/python2.7/site-packages/supervisor/u /usr/lib/python2.7/site-packages/supervisor/u /usr/lib/python2.7/site-packages/supervisor/u /usr/lib/python2.7/site-packages/supervisor/u /usr/lib/python2.7/site-packages/supervisor/v /usr/lib/python2.7/site-packages/supervisor/w /usr/lib/python2.7/site-packages/supervisor/x

pip install

 Proceed (y/n)? y Successfully uninstalled supervisor-3.3.4

### <span id="page-28-0"></span>**pip show**

可以用

pip show

去查看已安装的库/包的详细信息。

语法:

pip show xxx

### **pip show** 举例

### **Django**

```
[root@xx-general-01 xxx]# pip3 show Django
Name: Django
Version: 2.0.6
Summary: A high-level Python Web framework that encourages 
Home-page: https://www.djangoproject.com/
Author: Django Software Foundation
Author-email: foundation@djangoproject.com
License: BSD
Location: /usr/lib/python3.4/site-packages
Requires: pytz
Required-by: django-redis
```
### **supervisor**

```
[root@xx-general-01 robotDemo]# pip show supervisor
Name: supervisor
Version: 3.3.4
Summary: A system for controlling process state under UNIX
Home-page: http://supervisord.org/
Author: Chris McDonough
Author-email: chrism@plope.com
License: BSD-derived (http://www.repoze.org/LICENSE.txt)
Location: /usr/lib/python2.7/site-packages
Requires: meld3
Required-by:
```
### **kafka**

```
# pip3 show kafka
Name: kafka
Version: 1.3.5
Summary: Pure Python client for Apache Kafka
Home-page: https://github.com/dpkp/kafka-python
Author: Dana Powers
Author-email: dana.powers@gmail.com
License: Apache License 2.0
Location: /usr/local/lib/python3.6/site-packages
Requires: 
Required-by:
```
### **flask**

```
(xxx) \rightarrow xxx pip show flask
Metadata-Version: 2.0
Name: Flask
Version: 0.11.1
Summary: A microframework based on Werkzeug, Jinja2 and good
Home-page: http://github.com/pallets/flask/
Author: Armin Ronacher
Author-email: armin.ronacher@active-4.com
Installer: pip
License: BSD
Location: /root/Envs/xxx/lib/python2.7/site-packages
Requires: itsdangerous, Jinja2, Werkzeug, click
Classifiers:
   Development Status :: 4 – Beta
   Environment :: Web Environment
   Intended Audience :: Developers
   License :: OSI Approved :: BSD License
   Operating System :: OS Independent
   Programming Language :: Python
   Programming Language :: Python :: 2
   Programming Language :: Python :: 2.6
   Programming Language :: Python :: 2.7
   Programming Language :: Python :: 3
   Programming Language :: Python :: 3.3
   Programming Language :: Python :: 3.4
   Programming Language :: Python :: 3.5
   Topic :: Internet :: WWW/HTTP :: Dynamic Content
   Topic :: Software Development :: Libraries :: Python Modu
Entry-points:
   [console_scripts]
   flask=flask.cli:main
```
# <span id="page-31-0"></span>**pip list**

可以用

pip list

来查看当前 (Python) 环境中的已安装的Python库 (及其版本信息)

# **pip list** 举例

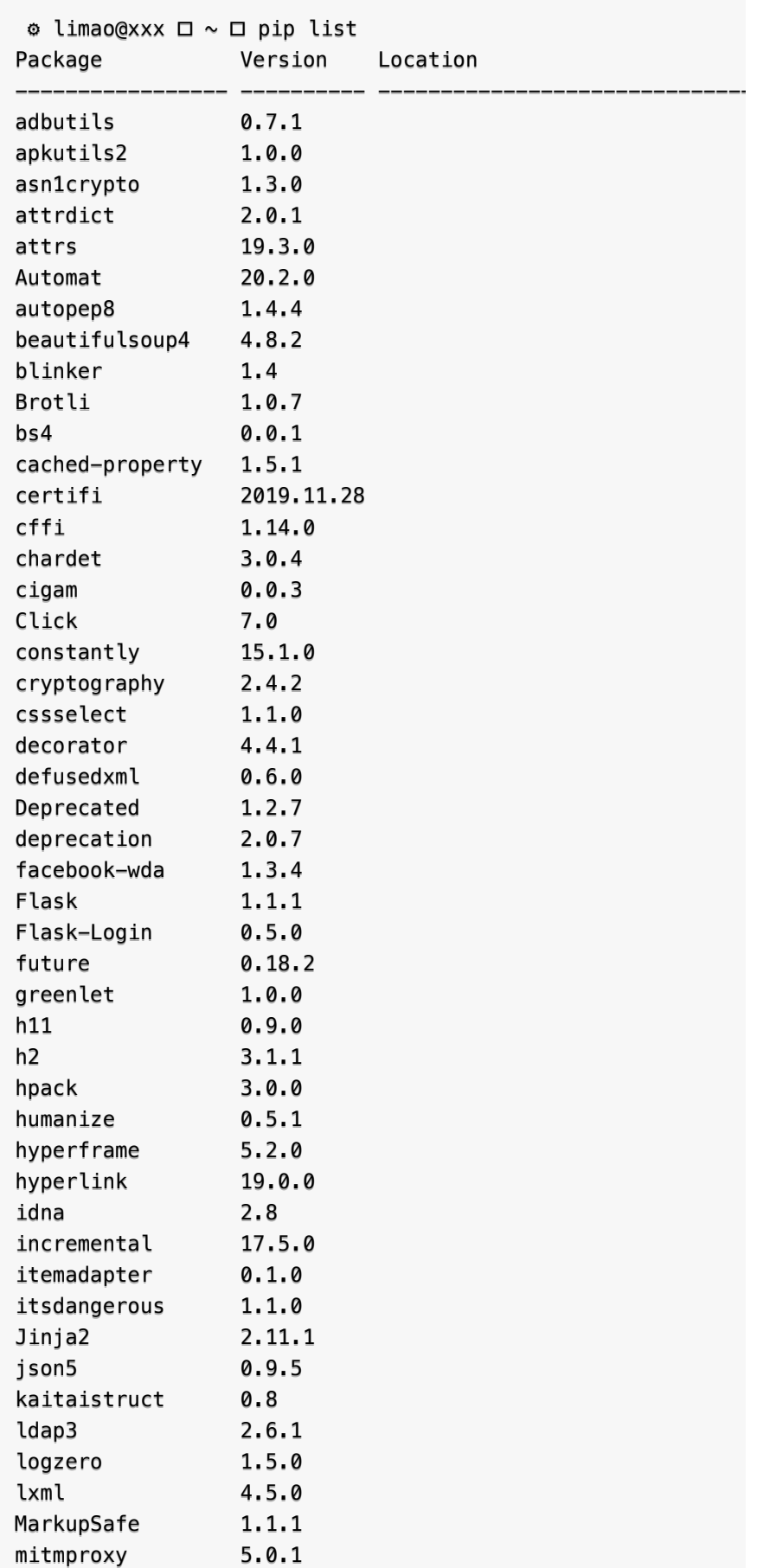

pip install

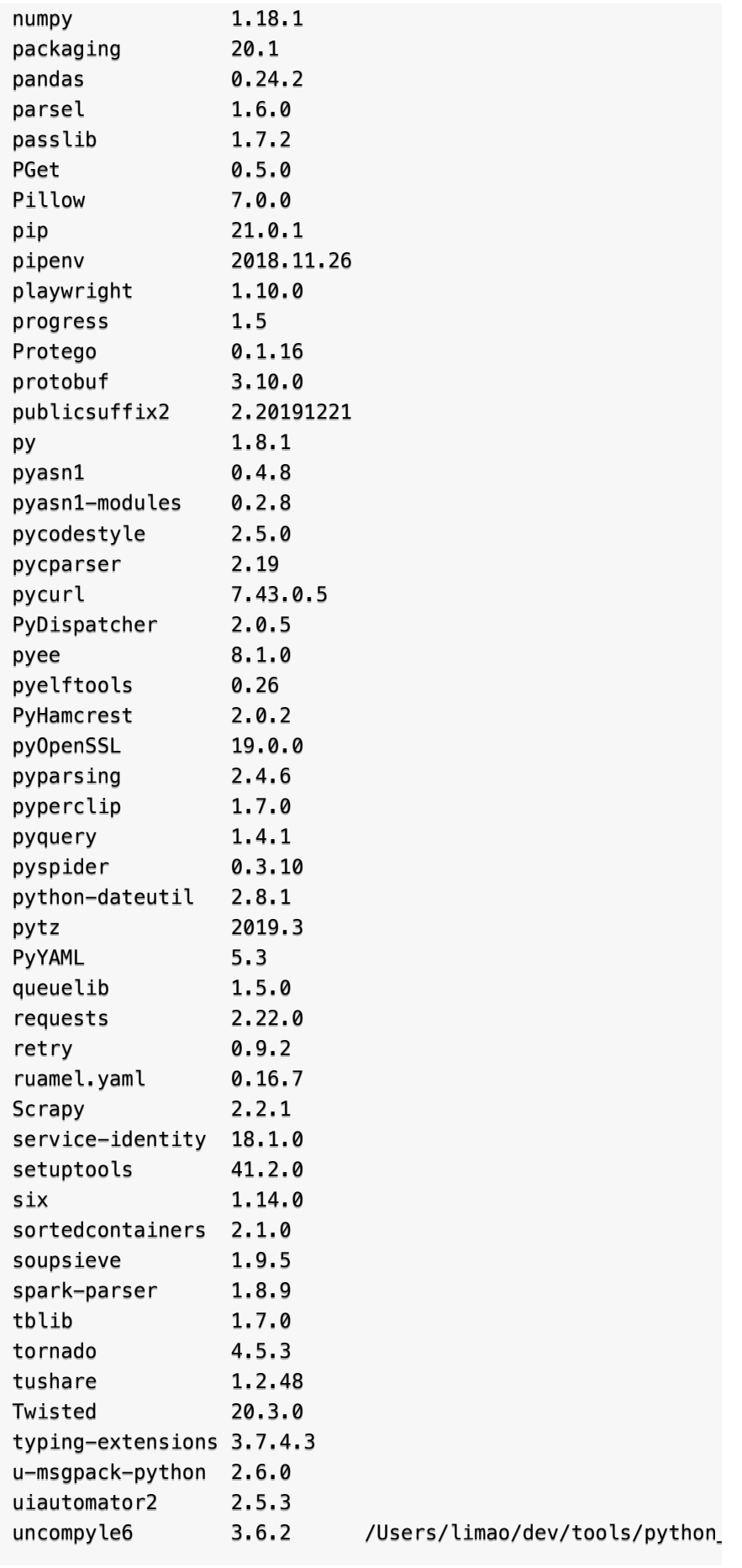

pip install

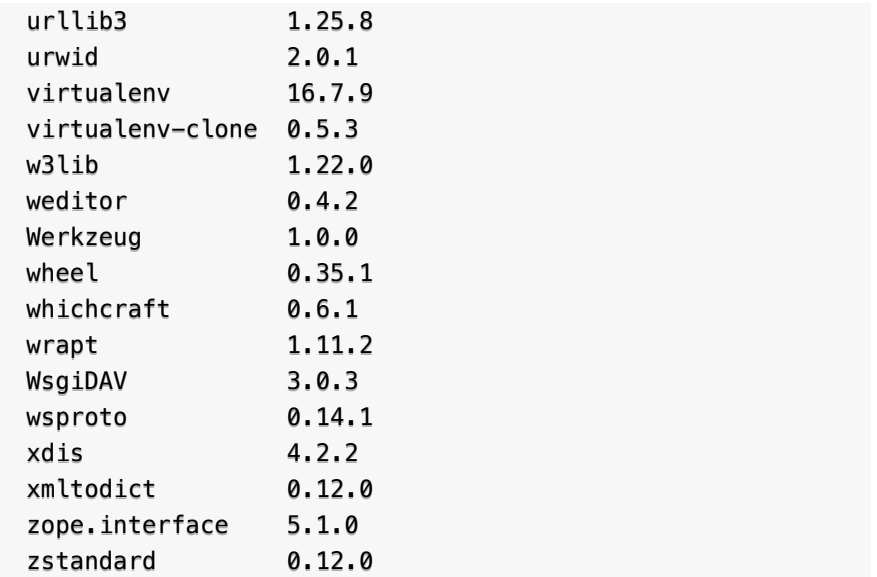

另外一个 pipenv 的虚拟环境中的例子:

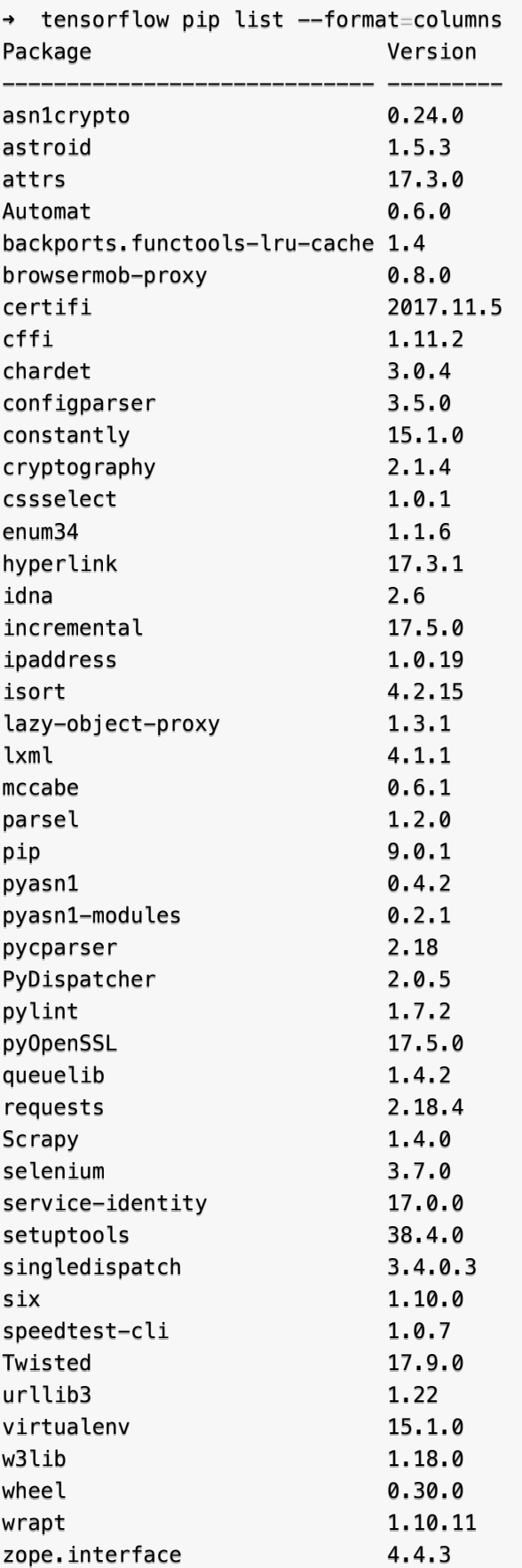

# <span id="page-37-0"></span>**pip search**

当想要安装某个库,但却又不知道该库的包名时,可以用:

pip search xxx

去数据源中查询有哪些相关的包。

# **pip search** 举例

**kafka**

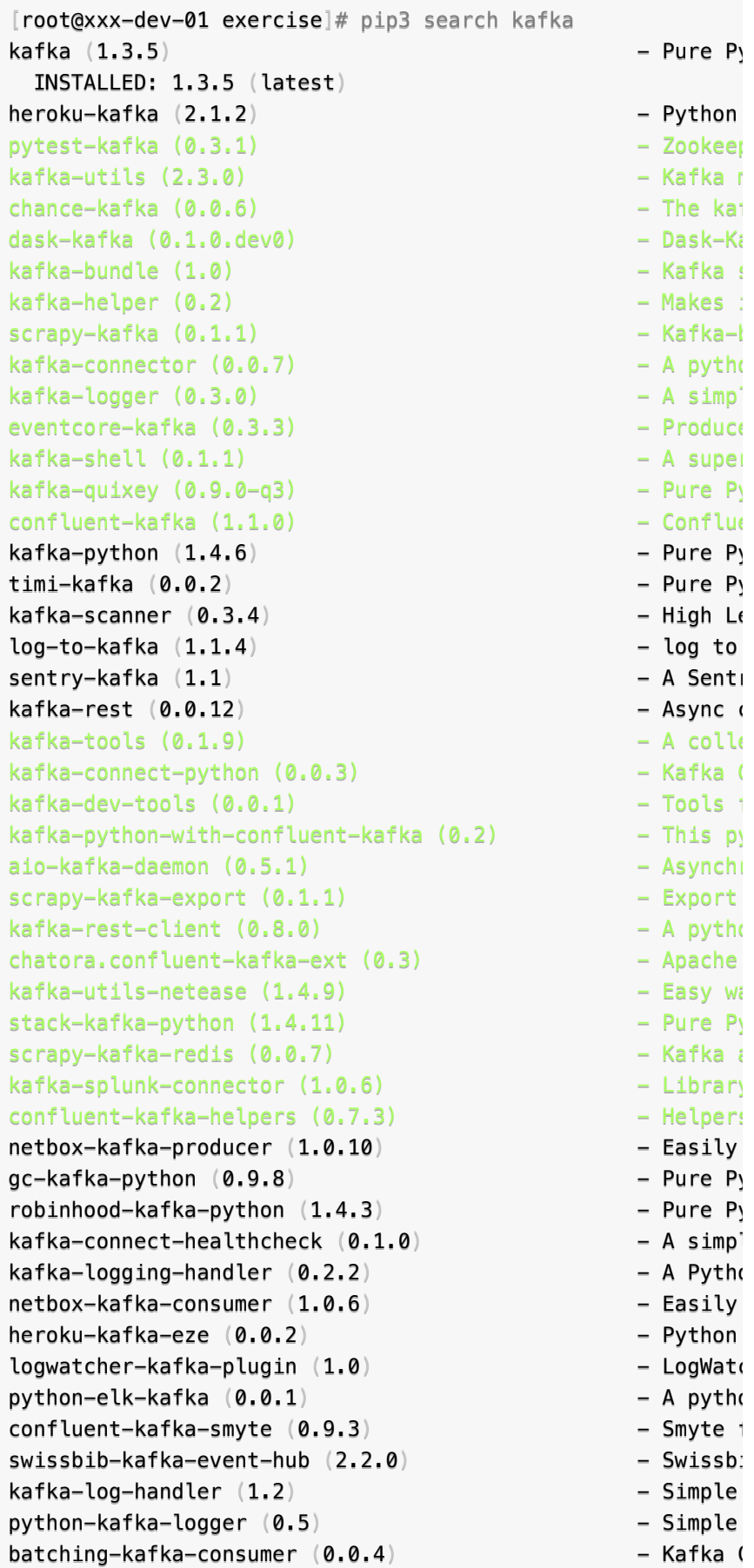

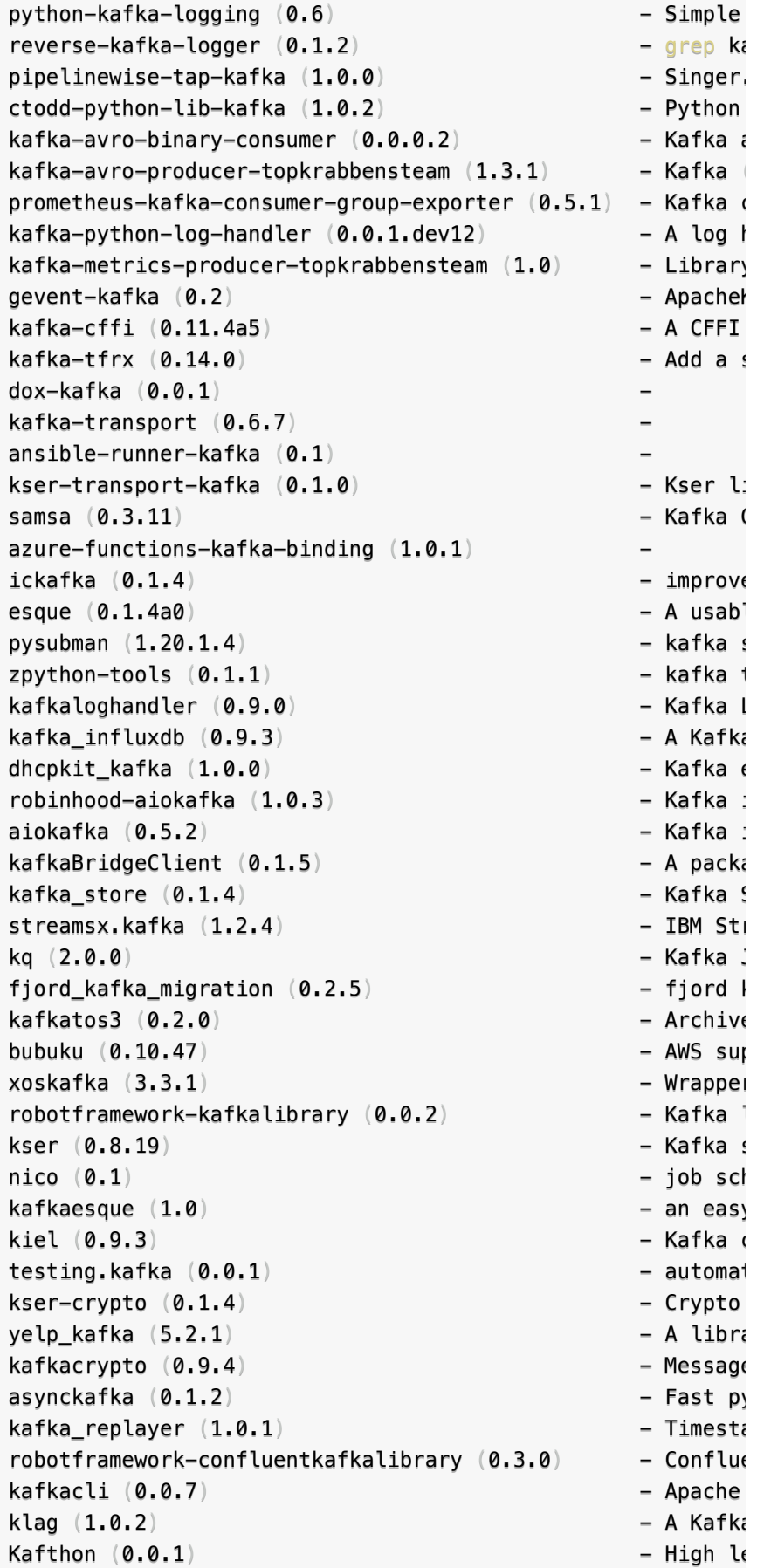

pip install

 $a$ fkak  $(3.0.0)$  - Twisted flasfka (1.1.6)

此处,找到我们希望安装的库是:

pip3 install kafka-python

## <span id="page-41-0"></span>**pip freeze**

### ⽤ **pip freeze + pip install** 备份和 恢复**Python**环境

pip的常见用法之一包括:

在别处, 用pip给某项目安装了相应的库之后, 去 freeze = 冻结 :

pip freeze > requirements.txt

即,把当前Python中安装的所有的库的信息,写⼊到⼀个⽂本⽂件中。

该文件文件常写成 requirements.txt , 表示当前Python环境所需的库 的信息。

而换到另外一个地方,想要恢复之前项目的环境,则可以用:

pip install -r requirements.txt

即可⾃动安装所依赖的,各种Python的库,恢复了之前的项⽬的Python环 境。

# <span id="page-42-0"></span>**pip**常⻅问题

## <span id="page-43-0"></span>**command not found pip**

现象: 用pip去安装 virtualenv 期间出错:

```
~\sim pip
zsh: command not found: pip
```
原因:当前CentOS服务器中没有安装pip

解决办法:去CentOS中安装pip

操作步骤:

先用 yum 安装 python-pip :

yum -y install python-pip

再去升级到最新版:

pip install --upgrade pip

#### 即可

### <span id="page-44-0"></span>**Errno 13 Permission denied**

### **Could not install packages due to an EnvironmentError: [Errno 13] Permission denied: /usr/local/man**

现象:

pip3 install -r requirements.txt

#### 报错:

 xxx git:(master) pip3 install -r requirements.txt Collecting Django==2.0.6 (from -r requirements.txt (line 1) Downloading https://files.pythonhosted.org/packages/56/0e 100% |████████████████████████████████| 7.1MB 12kB/s Collecting mysqlclient==1.3.12 (from -r requirements.txt () Requirement already satisfied: pymongo==3.6.1 in /usr/local Collecting ipython==6.4.0 (from -r requirements.txt (line 4 。。。 Running setup.py bdist\_wheel for itypes … done Stored in directory: /Users/crifan/Library/Caches/pip/whe Running setup.py bdist\_wheel for coreschema … done Stored in directory: /Users/crifan/Library/Caches/pip/whe Successfully built python-docx pytest-sugar simplegeneric  $\mathfrak b$ Installing collected packages: pytz, Django, mysqlclient, a Could not install packages due to an EnvironmentError: [Err Consider using the `--user` option or check the permissions

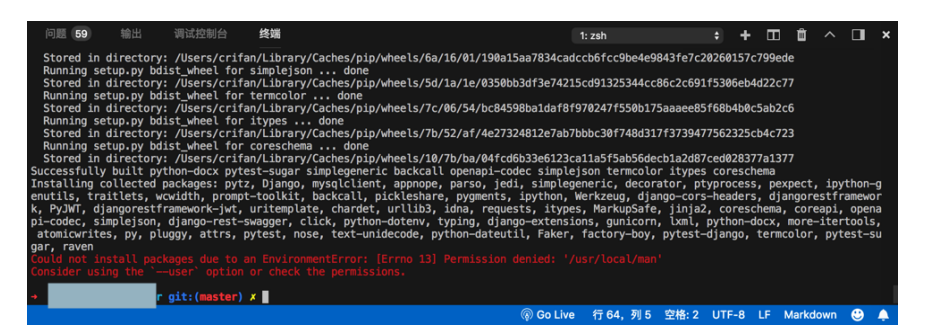

#### 原因:没有权限

解决办法: 给(当前用户)加上权限, 或者(通过 --user )改用当前 用户权限

操作步骤:

• 给(当前用户)加上权限

o 给/usr/local加上权限, 或者把拥有者ower换成自己

sudo chown -R crifan /usr/local

■ 或:

sudo chown -R \$USER /usr/local

• 通过 --user 改用当前用户权限

pip3 install –-user -r requirements.txt

其他类似的问题的解决办法,也是加 --user

```
python -m pip install -U pylint --user
```
## <span id="page-46-0"></span>**Retrying after connection broken by NewConnectionError**

现象:

pip install boto3

报错:

```
(RunningFast) \rightarrow stable pip install boto3Collecting boto3
  Retrying (Retry(total=4, connect=None, read=None, redired
...
  Retrying (Retry(total=0, connect=None, read=None, redired
  Could not find a version that satisfies the requirement b
No matching distribution found for boto3
Failed to establish a new connection Errno -2 Name or serv
Retrying (Retry(total=4, connect=None, read=None, redirect=
```
原因: 当时网络不稳定, 连不上pip的源, 导致报网络相关的错误

解决办法:

- 换个时间(网络就正常了)
	- 。 此处当时就是这么做的: 换了个时间, 第二天早上, 网络正常 了, 再去 pip install boto3, 就可以了
- 给pip加上代理
	- 确保可以正常访问pip的源
		- 如何操作,详见前面章节: 给pip[加代理](#page-22-0)

## <span id="page-47-0"></span>使⽤**pip**时注意是**Pyhton2**还是**Python3**

在使用pip时, 要注意 pip 的版本, 是 Python 2 还是 Python 3

可以通过:

pip --version

去确认当前pip到底是什么版本。

举例:

• Python 2

```
 ➜ pip --version
 pip 10.0.1 from /Users/crifan/Library/Python/2.7/lib/
```
• Python 3

```
 ➜ pip --version
 pip 10.0.1 from /usr/local/lib/python3.6/site-package
```
在使⽤时,不要搞混了。

如果搞混了,容易出现问题:

用pip安装了库(到某个Python环境=python版本)中

但是去代码中(用到了另外一个环境=Python版本)去导入对应的库,却 找不到该库,import会报错。

# <span id="page-48-0"></span>不⽤**pip**安装**python**库

有些python的包(第三方库),也可以不用pip,而用系统相关包管理工 具去管理:

举例:

- 安装supervisord
	- CentOS
		- 用yum

yum install supervisord

- Ubuntu
	- 用 apt-get

apt-get install supervisord

# <span id="page-49-0"></span>**pip**相关

# <span id="page-50-0"></span>**pipenv**

pipenv 是个Python虚拟环境管理⼯具。

pipenv 中主要是利用 pip 去安装包的。

pipenv 安装库有2种方式:

• 先进入 pipenv 环境, 再用pip去安装库

 pipenv shell pip install xxx

• 直接用 pipenv 去安装

pipenv install xxx

## <span id="page-51-0"></span>通过**pip**查看**site-packages**位置

有时候,希望知道当前Python的 site-packages 的位置。

此时可以借⽤ pip show xxx 去实现。

举例:

```
# pip3 show Django
Name: Django
Version: 2.0.6
Summary: A high-level Python Web framework that encourages 
Home-page: https://www.djangoproject.com/
Author: Django Software Foundation
Author-email: foundation@djangoproject.com
License: BSD
Location: /usr/lib/python3.4/site-packages
Requires: pytz
Required-by: django-redis
```
从其中的:

/usr/lib/python3.4/site-packages

可以得知:

- 当前Python是: /usr/lib/python3.4
- 对应 site-packages 的位置是: /usr/lib/python3.4/sitepackages

# <span id="page-52-0"></span>附录

下⾯列出相关参考资料。

## <span id="page-53-0"></span>参考资料

- 【已解决】macOS中全局设置pip源是ustc但是当前项⽬却从 tsinghua的源去安装
- 【已解决】Mac中给pip更换源以加速下载
- 【已解决】macOS中pip安装powerline-status报错:WARNING Retrying Retry total 4 after connection broken by ConnectTimeoutError
- 【已解决】Mac中安装Python的1.7.0rc1的tensorflow
- 【已解决】Mac中启动PySpider
- 【已解决】自动抓包工具库facebook-wda优化: 合并之前已优化的 wda代码
- 【已解决】Mac中安装guesslang报错: ERROR No matching distribution found for tensorflow 1.7.0rc1 from guesslang
- 【已解决】windows中PyInstaller打包exe运行报错: Failed to execute script pyi\_rth\_pkgres ModuleNotFoundError pkg\_resources.py2\_warn
- 【已解决】树莓派中卸载重新安装Python3.7的pipenv
- 【已解决】树莓派升级Python3.7.3后pip出错: ImportError cannot import name main from pip
- 【已解决】PyCharm调试python代码import mime出错: UnicodeDecodeError ascii codec can't decode byte 0xc3 in position 7213 ordinal not in range 128
- 【已解决】CentOS中用pip3查看不到库kafka-python的信息
- 
- 【已解决】CentOS中用python2的pip去安装supervisor后找不 到/etc/supervisor[中的默认配置⽂件](https://www.crifan.com/centos_python_2_pip_install_supervisor_can_not_find_etc_supervisor_conf)supervisord.conf
- 【已解决】python解析excel文件并读取其中的sheet和row和column 的值
- [【已解决】](http://www.crifan.com/mac_local_supervisor_manage_gunicorn_python_3_flask)Mac本地用supervisor去管理gunicorn的Python3的Flask
- 【记录】用Python的Scrapy去爬取[cbeebies.com](http://www.crifan.com/python_install_scrapy_cbeebies_com_data)
- [已解决] CentOS中[zsh: command not found: pip](http://www.crifan.com/centos_zsh_command_not_found_pip)
- [已解决] 通过pip升级SQLAlchemy为最新的1.1版本
- 【已解决】python中从文件名后缀推断出MIME类型
- 【已解决】VSCode提示安装lint出错:Could not install packages [due to an EnvironmentError Errno 13 Permission denied](http://www.crifan.com/vscode_note_line_error_could_not_install_packages_due_to_an_environmentError_errno_13_permission_denied)
- 【已解决】pipenv安装后警告: [The script virtualenv is installed in](http://www.crifan.com/pipenv_install_warning_the_script_virtualenv_is_installed_in_which_is_not_on_path) which is not on PATH
- 【已解决】mac中卸载virtualenv出错: [Not uninstalling virtualenv at](https://www.crifan.com/mac_uninstall_virtualenv_not_uninstalling_virtualenv_at_outside_environment/) outside environment
- [【已解决】](http://www.crifan.com/mac_change_python_3_pip_to_python_2_pip)Mac中把Python3的pip重新换成Python2的pip
- 【已解决】CentOS中如何查看Python的[site-packages](https://www.crifan.com/centos_how_check_python_site_package_location/)位置
- 【已解决】如何使用pip去本地安装Python的包文件
- 【已解决】pip3 install出错:Could not install packages due to an [EnvironmentError Errno 13 Permission denied /usr/local/man](https://www.crifan.com/pip3_install_could_not_install_packages_due_to_an_environmenterror_errno_13_permission_denied_usr_local_man)
- 【已解决】Mac中给pip3[添加代理以提升下载](https://www.crifan.com/mac_pip3_add_proxy_enhance_python_download_speed/)python包的速度 在路 上
- 【已解决】pipenv虚拟环境中用pip安装pyspider出错: **main**[.ConfigurationError: Curl is configured to use SSL, but we have](http://www.crifan.com/pipenv_virtual_environment_pip_install_pyspider_error_main_configurationerror_curl_is_configured_to_use_ssl_but_we_have_not_been_able_to_determine_which_ssl_backend_it_is_using) not been able to determine which SSL backend it is using
- 【已解决】[pipenv install PySpider](http://www.crifan.com/pipenv_install_pyspider_locking_package_dependencies)卡死在: Locking [packages] dependencies
- [【已解决】](http://www.crifan.com/mac_upgrade_python_3_pipenv_version)Mac中升级Python 3的pipenv的版本
- 【已解决】Ant Design的Reactjs页面中点击下载word文件不弹框而 直接下载
- 【已解决】Chrom中js去POST本地Django的API出错:The value of [the Access-Control-Allow-Origin header in the response must not be](http://www.crifan.com/django_api_chrome_js_call_the_value_of_the_access_control_allow_origin_header_in_the_response_must_not_be_the_wildcard) the wildcard \* when the request's credentials mode is include
- 【已解决】CentOS中用python2的pip去安装supervisor后找不 到/etc/supervisor[中的默认配置⽂件](http://www.crifan.com/centos_python_2_pip_install_supervisor_can_not_find_etc_supervisor_conf)supervisord.conf
- 【已解决】CentOS中用pip或[easy\\_install](http://www.crifan.com/centos_pip_install_supervisor)安装supervisor
- 【已解决】Python3中选择合适的虚拟环境工具
- 【记录】用VSCode[开发和调试](http://www.crifan.com/use_vscode_develop_debug_python)Pvthon
- 【记录】Mac中安装和运行pyspider
- 【记录】[Amazon AWS](http://www.crifan.com/amazon_aws_trial_s3)中尝试使用S3
- 【已解决】pip install失败: Failed to establish a new connection [Errno -2 Name or service not known –](https://www.crifan.com/pip_install_failed_to_establish_a_new_connection_errno_minus_2_name_or_service_not_known/) 在路上
- 【已解决】Mac中安装selenium出错:[OSError Errno 13 Permission](http://www.crifan.com/mac_install_selenoum_oserror_errno_13_permission_denied_usr_local_selenium) denied /usr/local/selenium
- 【貌似无需解决】Mac中active后virtualenv没有生效
- 【已解决】pyspider运行出错: ImportError pycurl libcurl link-time ssl [backend \(openssl\) is different from compile-time ssl backend](http://www.crifan.com/pyspider_run_importerror_pycurl_libcurl_link_time_ssl_backend_openssl_is_different_from_compile_time_ssl_backend_none_other) (none/other)
- [【已解决】升级](http://www.crifan.com/upgrade_centos_supervisor_to_latest_version)CentOS中的supervisor到最新版本
- 【已解决】用Python去连接本地mongoDB去用GridFS保存文件
- [【记录】安装](http://www.crifan.com/mac_install_tensor_flow)Tensor Flow
- 
- pip vs easy install Python Packaging User Guide
- MacOS 下利用 pyenv 管理Python [版本和虚拟环境](https://juejin.im/post/5c739c86e51d45699514ee0c) 掘金
- 关于python Django与Flask学习的一些疑惑? 知乎
- [pypi](http://mirrors.aliyun.com/help/pypi)
- [Which Installer is Better? Pip or Easy Install | Liquid Web](https://www.liquidweb.com/kb/which-installer-is-better-pip-or-easy-install/)
- [Project Summaries Python Packaging User Guide](https://packaging.python.org/key_projects/#setuptools)
- [User Guide pip documentation v21.2.dev0](https://pip.pypa.io/en/latest/user_guide/#requirements-files)
- [Settings Gunicorn 19.9.0 documentation](https://docs.gunicorn.org/en/stable/settings.html#worker-class)
-